# 5장 히스토그램 (Histogram)

## 히스토그램 (Histogram)

- Histogram
	- 영상의 밝기값에 대한 분포를 보여주는 그래프
	- X축: 밝기값(intensity), Y축: 빈도수(frequency)

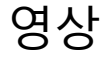

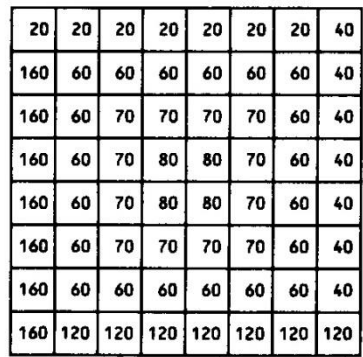

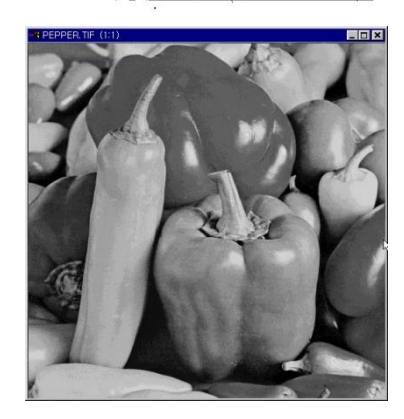

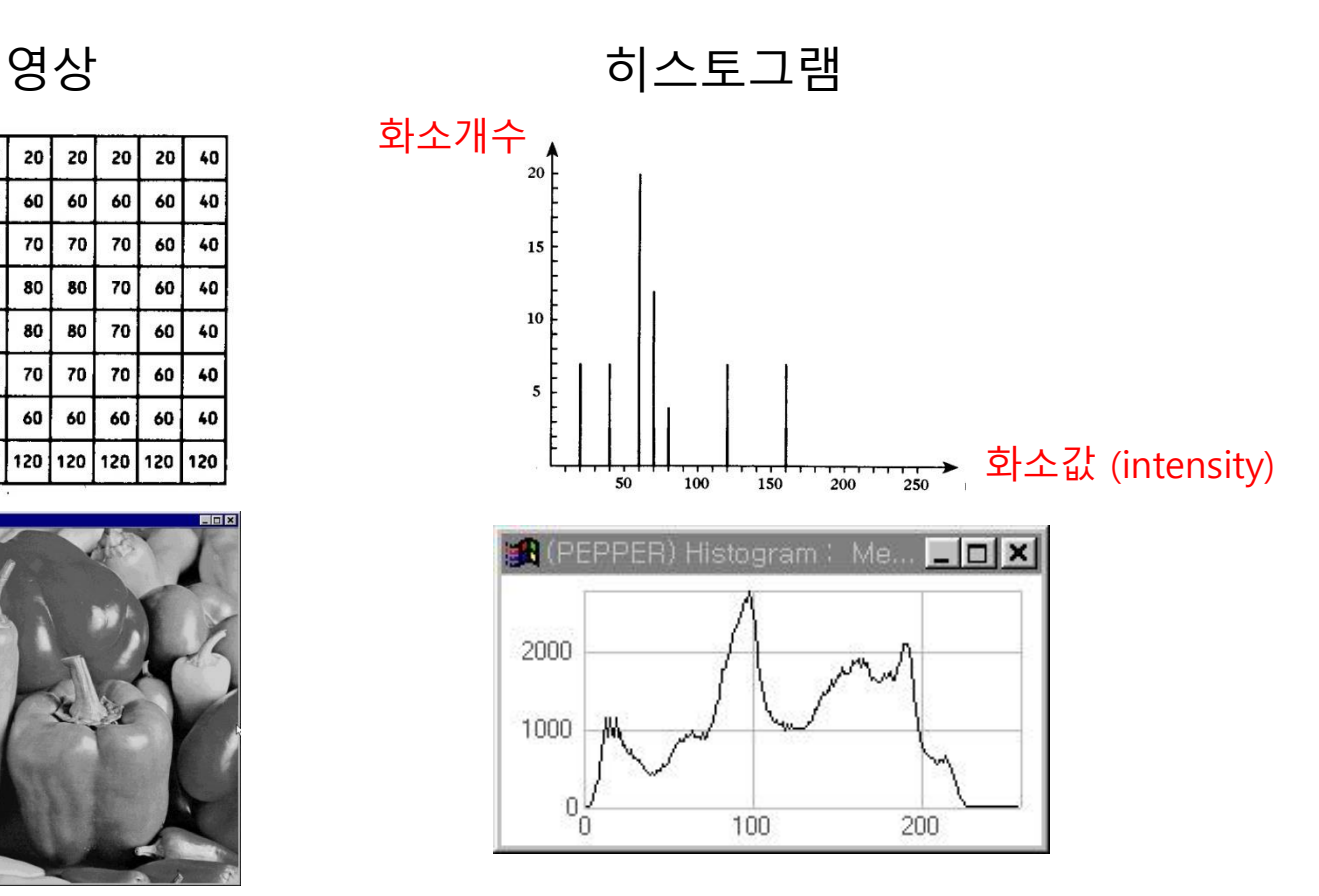

#### 히스토그램

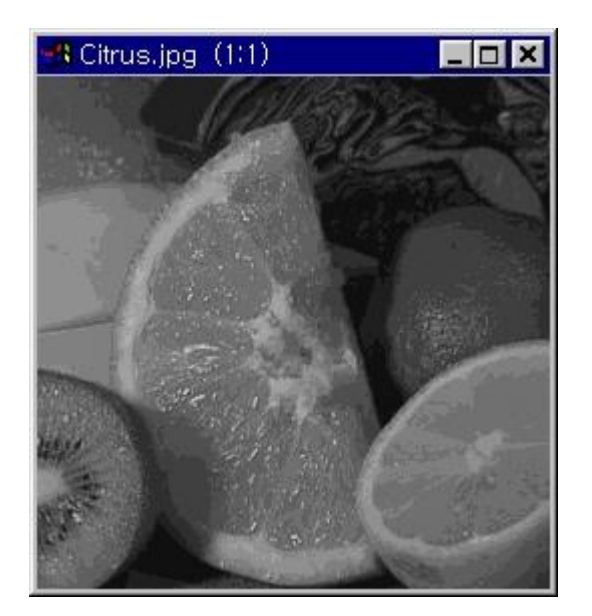

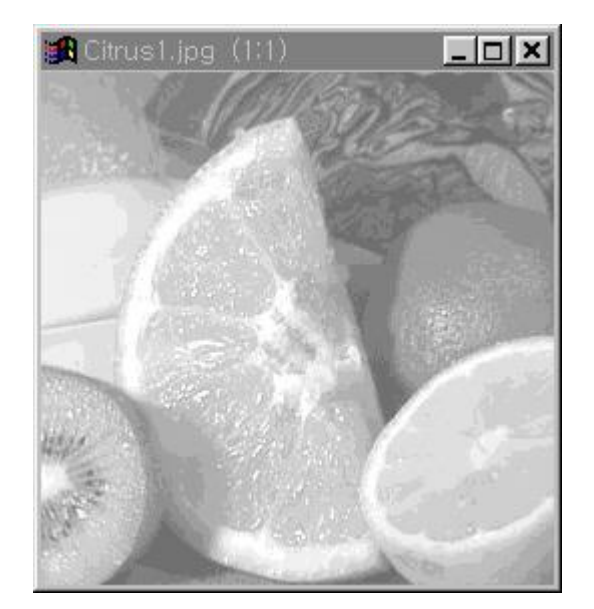

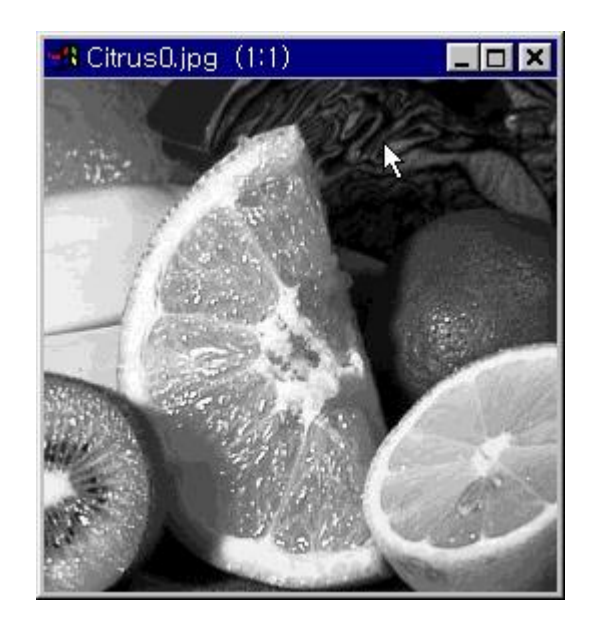

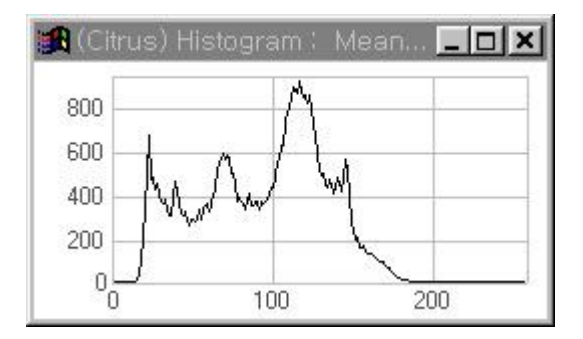

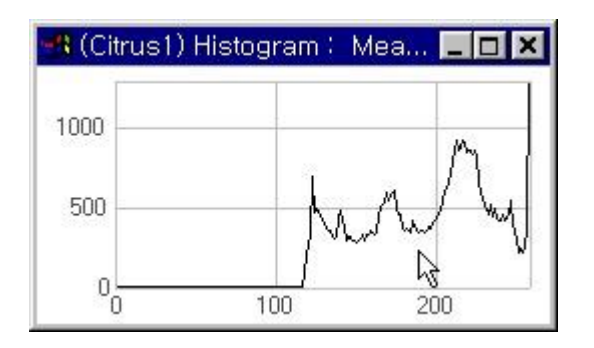

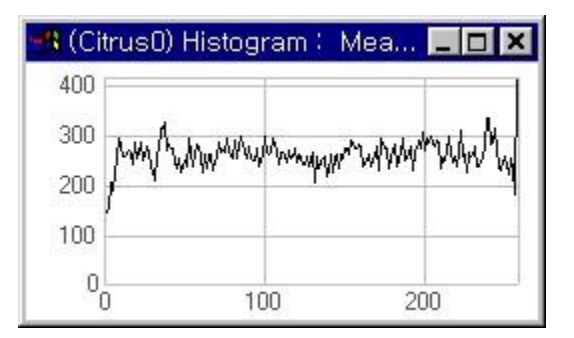

#### 그레이스케일 영상 히스토그램

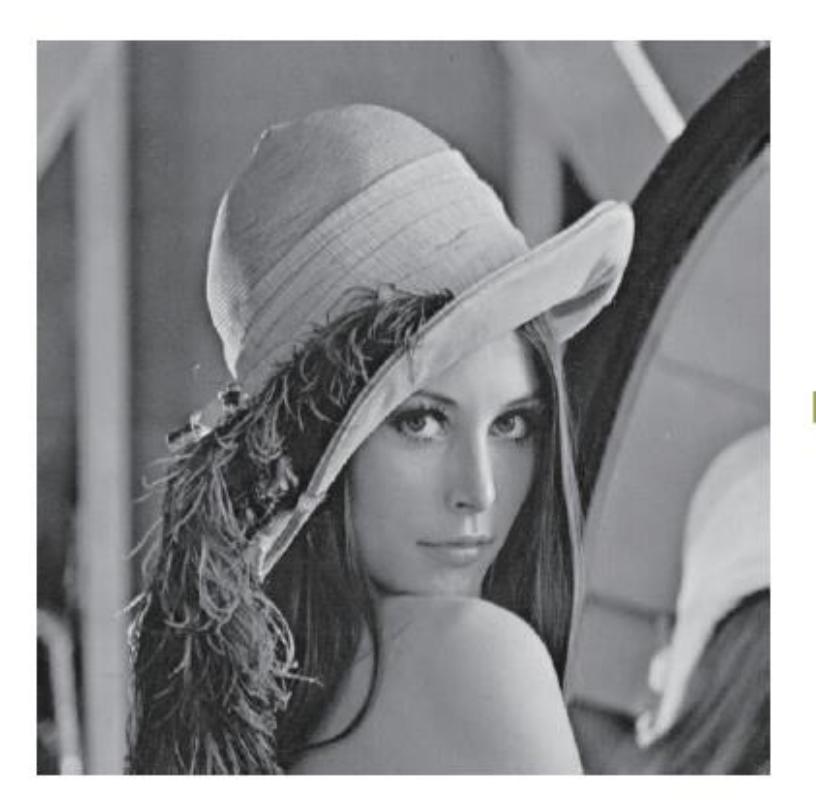

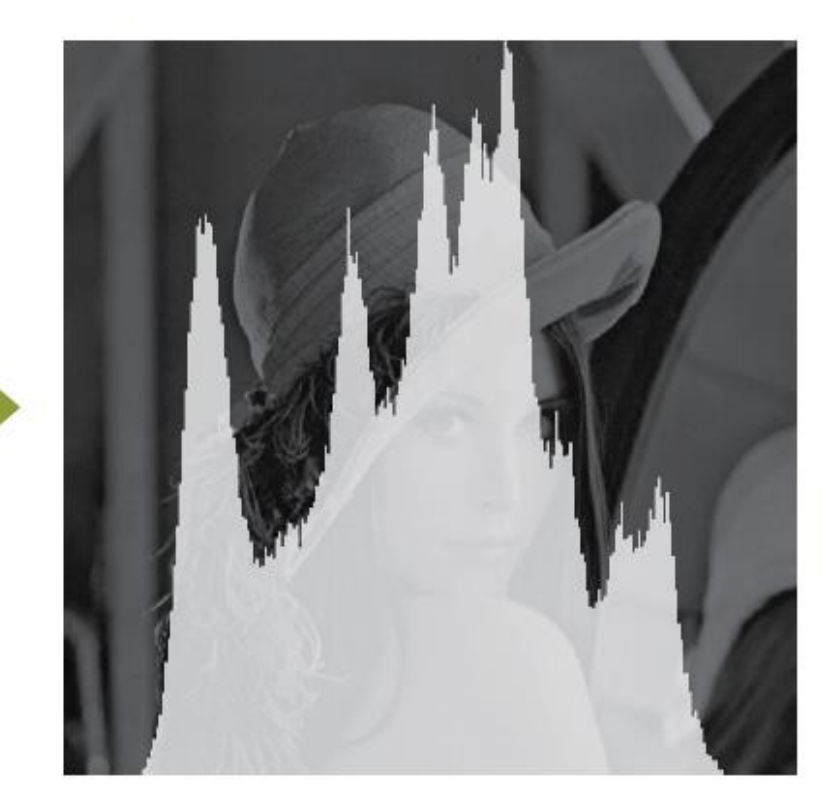

## 컬러 영상 히스토그램

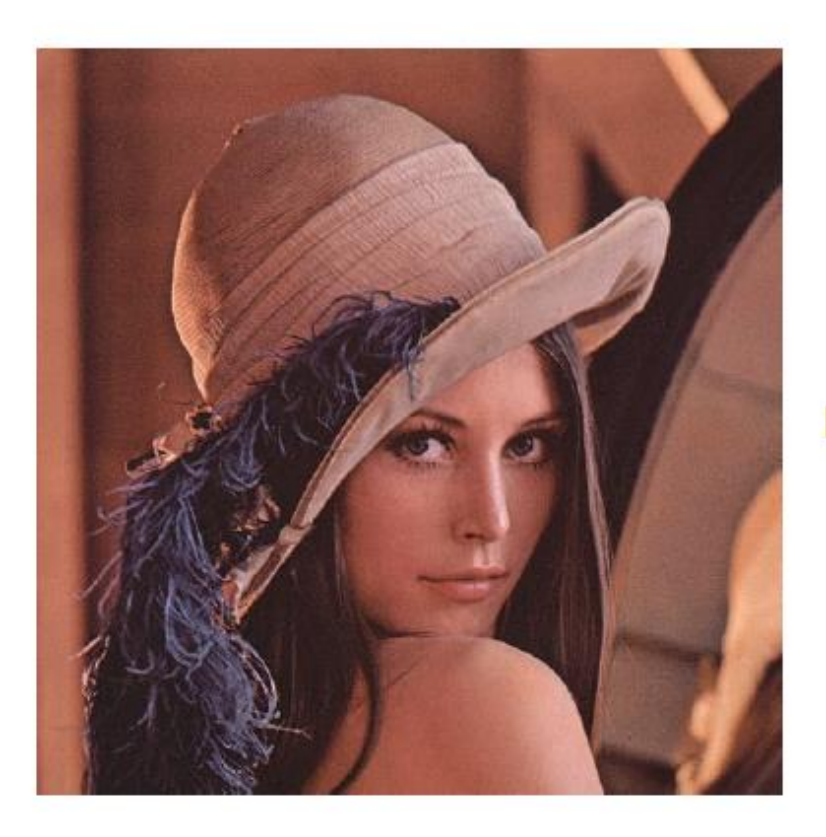

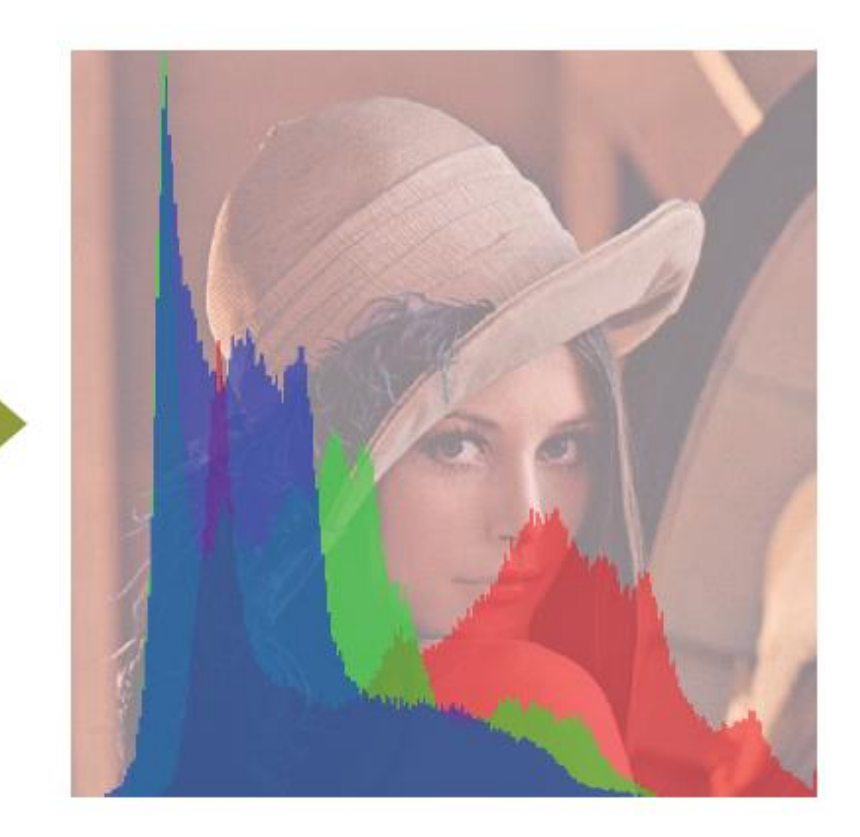

#### 히스토그램으로 알 수 있는것

• 화소값들의 분포를 한눈에 볼 수 있다.

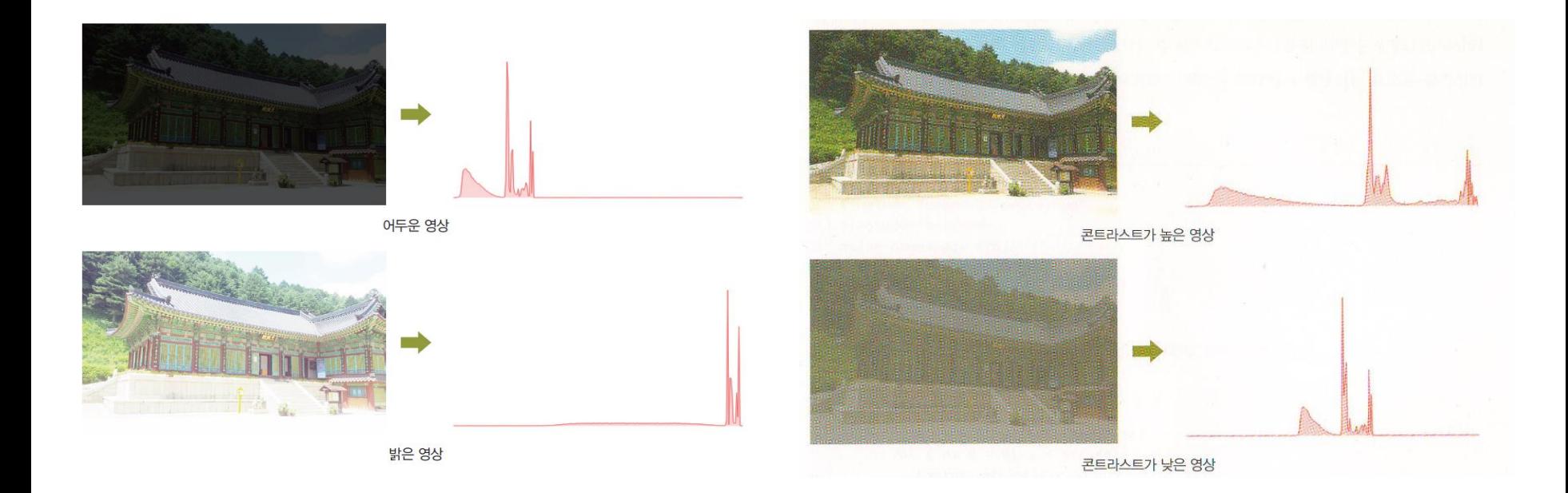

## 히스토그램의 용도

- 1. 화질 향상 (image enhancement)
	- 히스토그램 조작을 통한 가시도 향상
	- 사람의 눈은 밝기 (intensity) 보다 대비 (contrast) 에 민감
	- 1) 히스토그램 스트레칭 (histogram stretching) 2) 히스토그램 평활화 (histogram equalization)

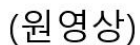

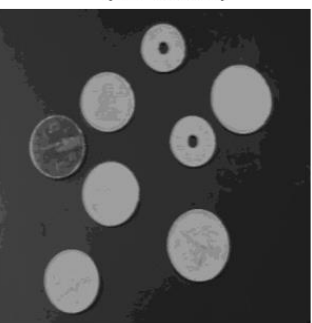

(평활화 영상)

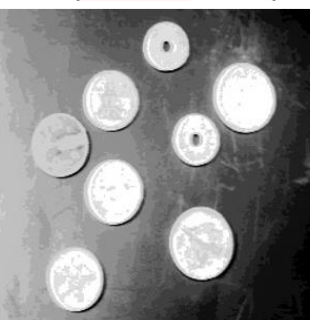

(스트레칭 영상)

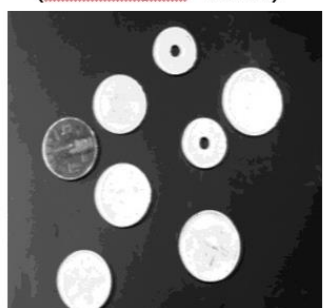

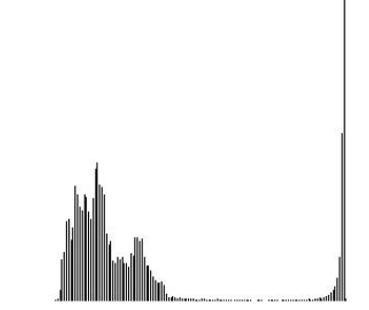

## 히스토그램의 용도

2. 배경과 물체 분리

- 영상 이치화 (Binarization) 를 통한 물체 분리
- 원영상: 영상의 밝기값 = 0~255

이치화 영상: 영상의 밝기값 = 0 or 255

– 공장자동화 용 물체인식/검사에 많이 응용됨

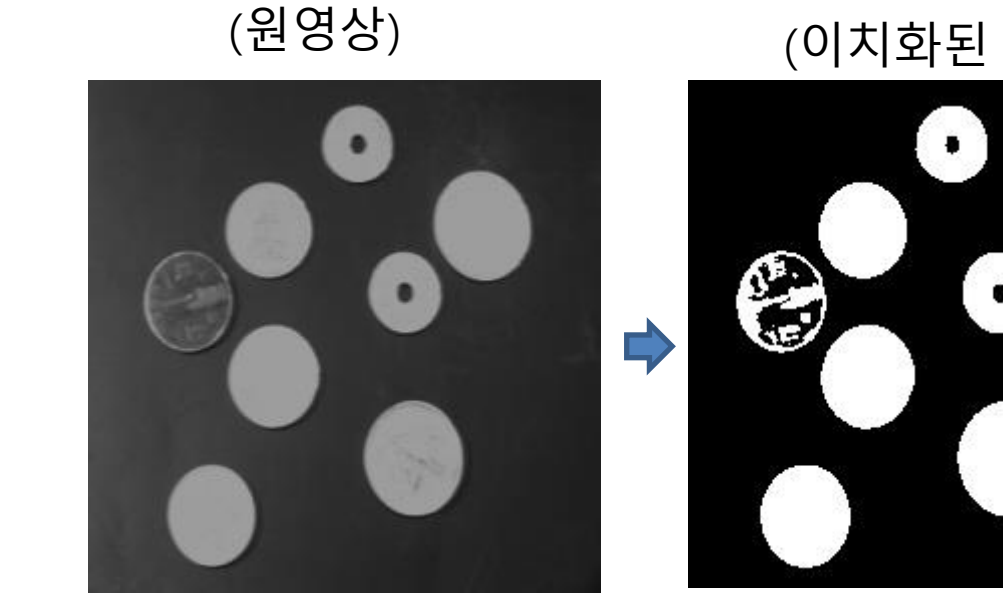

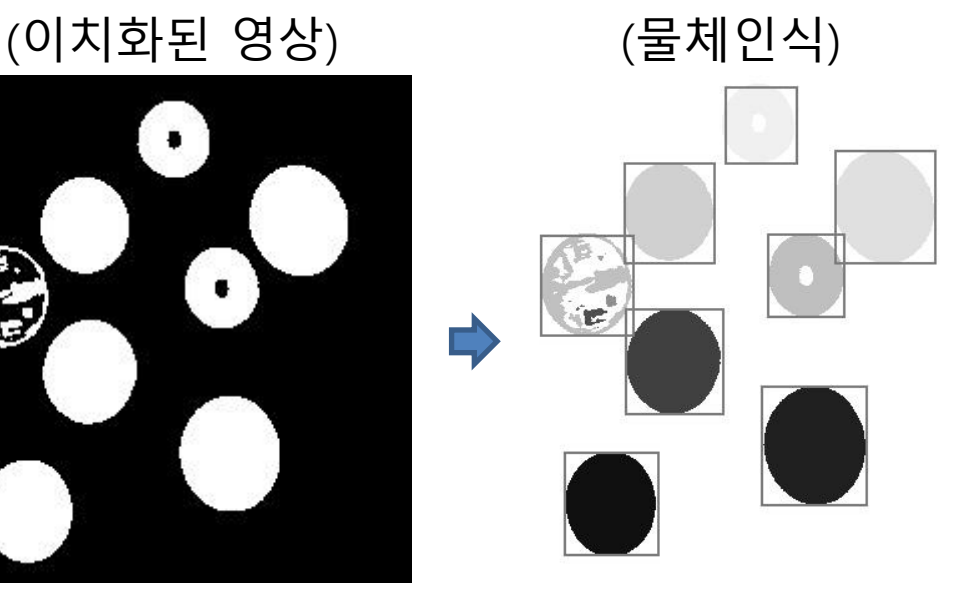

#### 히스토그램 계산하기

• 히스토그램 알고리즘

for each pixel of the image value = intensity(pixel) histogram[value]++

end

#### 히스토그램 계산하기

```
int main()\{Mat src = imread("d:/lenna.jpg", IMREAD_GRAYSCALE);
  imshow("Input Image", src);
  int histogram[256] = {0};
  for (int y = 0; y \leq r, rows; y++)
      for (int x = 0; x < src.cols; x++)
            histogram[(int)src.at<uchar>(y, x)]++;
  for (int count : histogram)
      \text{cout} \ll \text{count} \ll \text{''},waitKey(0);
  return 0;
\mathfrak{z}
```
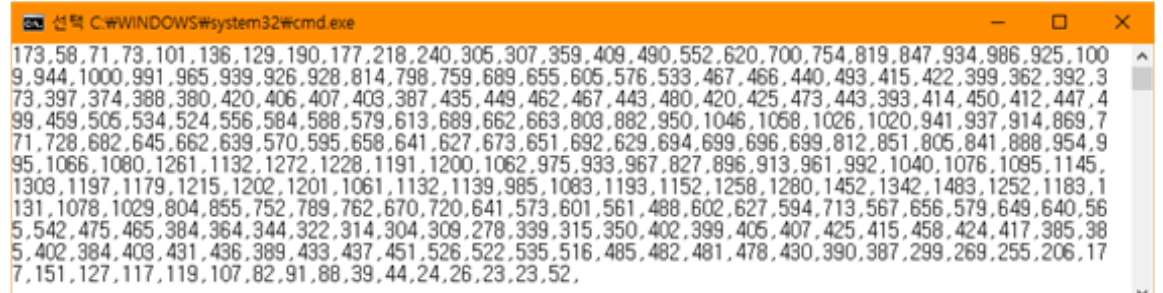

## 히스토그램 그리기

```
// 히스토그램을 받아서 막대그래프로 그린다.
void drawHist(int histogram[])
{
  int hist_w = 512; // 히스토그램 영상의 폭
  int hist h = 400; // 히스토그램 영상의 높이
  int bin_w = cvRound((double)hist_w / 256); // 빈의 폭
  // 히스토그램이 그려지는 영상(컬러로 정의)
  Mat histImage(hist_h, hist_w, CV_8UC3, Scalar(255, 255, 255));
  // 히스토그램에서 최대값을 찾는다. 
  int max = histogram[0];
  for (int i = 1; i < 256; i++) {
     if (max < histogram[i])
           max = histogram[i];
  }
  // 히스토그램 배열을 최대값으로 정규화한다(최대값이 최대 높이가 되도록). 
  for (int i = 0; i < 255; i++) {
     histogram[i] = floor(((double)histogram[i] / max)*histImage.rows);
  }
  // 히스토그램의 값을 빨강색 막대로 그린다. 
  for (int i = 0; i < 255; i++) {
     line(histImage, Point(bin_w*(i), hist_h), Point(bin_w*(i), hist_h - histogram[i]),
           Scalar(0, 0, 255));
  }
  imshow("Histogram", histImage);
}
```
#### 히스토그램 그리기

```
int main()\{Mat src = imread("lenna.jpg", IMREAD_GRAYSCALE);
  imshow("Input Image", src);
  int histogram[256] = {0} ;
  for (int y = 0; y \leq r, rows; y++)
      for (int x = 0; x < src.cols; x++)
             histogram[(int)src.at<uchar>(y, x)]++;
  drawHist(histogram);
  waitKey(0);
  return 0;
```
 $\mathfrak{Z}$ 

```
Histogram
Input Image
                                         \Box
```
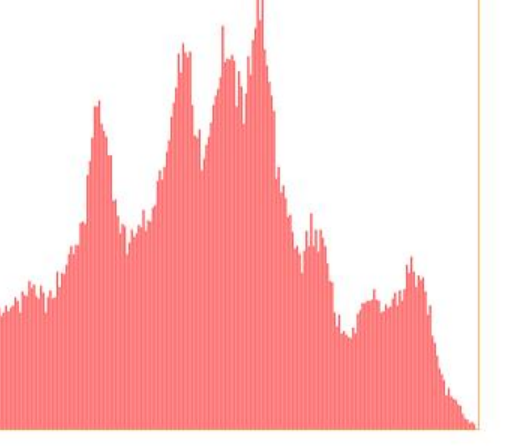

 $\sqrt{2}$   $\times$ 

• calcHist()

void calcHist(const Mat\* images, int nimages, const int\* channels, InputArray mask, OutputArray hist, int dims, const int\* histSize, const float\*\* ranges, bool uniform=true, bool accumulate=false )

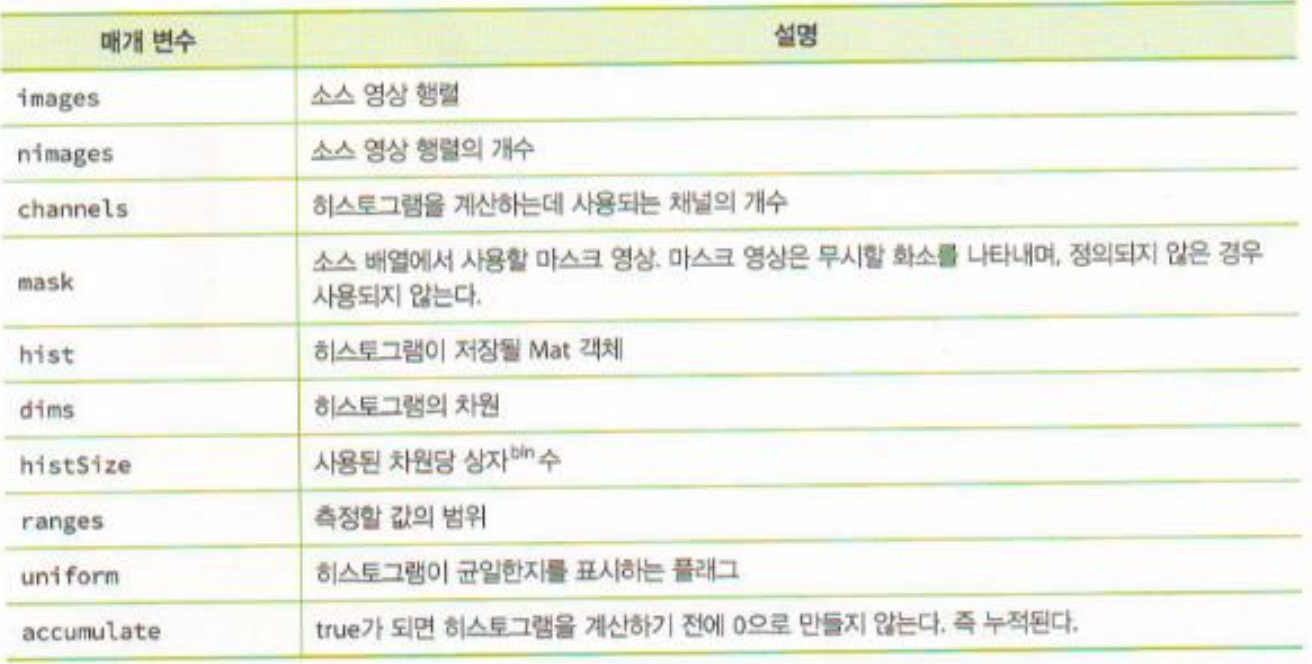

• normalize()

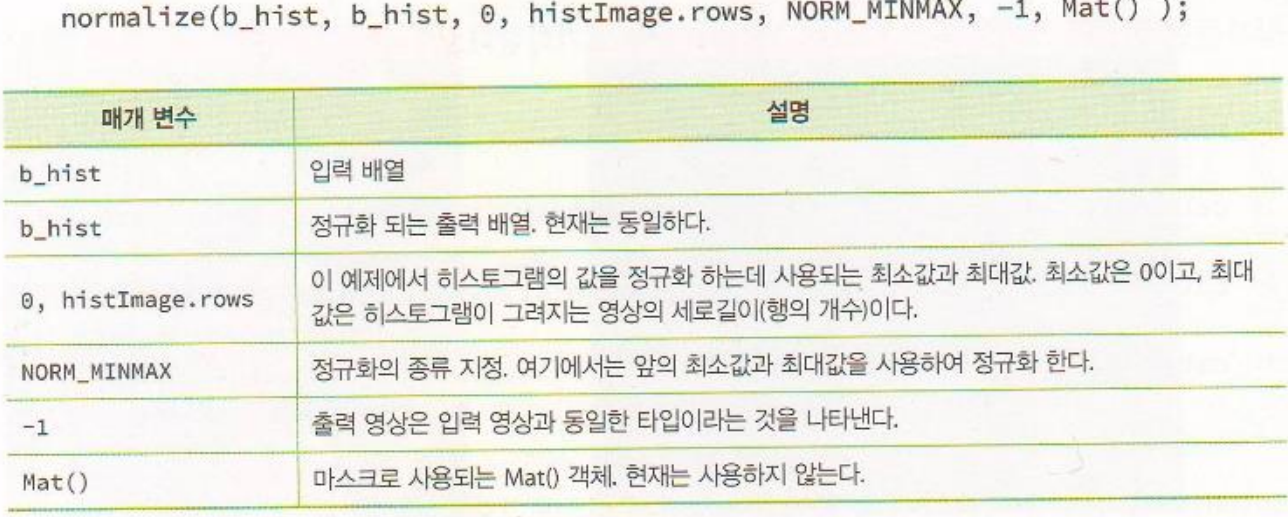

int main(int argc, char\*\* argv)

{

```
Mat src = imread("d:/lenna.jpg", IMREAD COLOR);
if (src.empty()) { return -1;}
```

```
vector<Mat> bgr_planes; // 영상들의 벡터
split(src, bgr_planes); // 입력 영상을 색상별로 분리한다. 
int histSize = 256;         // 히스토그램에서 사용되는 상자의 개수
int histSize = 256;<br>float range[] = { 0, 256 }; // 화소값의 범위
const float* histRange = \{ \text{ range } \};
bool uniform = true, accumulate = false;
```

```
Mat b hist, g hist, r hist;
calcHist(&bgr_planes[0], 1, 0, Mat(), b_hist, 1, &histSize, &histRange, uniform, accumulate);
calcHist(&bgr_planes[1], 1, 0, Mat(), g_hist, 1, &histSize, &histRange, uniform, accumulate);
calcHist(&bgr_planes[2], 1, 0, Mat(), r_hist, 1, &histSize, &histRange, uniform, accumulate);
```

```
// 막대그래프가 그려지는 영상을 생성한다. 
int hist w = 512, hist h = 400;
int bin w = cvRound((double)hist_w / histSize); // 상자의 폭
Mat histImage(hist h, hist w, CV 8UC3, Scalar(0, 0, 0));
```

```
// 값들이 영상을 벗어나지 않도록 정규화한다. 
normalize(b hist, b hist, 0, histImage.rows, NORM MINMAX, -1, Mat());
normalize(g_hist, g_hist, 0, histImage.rows, NORM_MINMAX, -1, Mat());
normalize(r_hist, r_hist, 0, histImage.rows, NORM_MINMAX, -1, Mat());
```

```
// 히스토그램의 값을 막대로 그린다. 
  for (int i = 0; i < 255; i++) {
     line(histImage, Point(bin_w<sup>*</sup>(i), hist_h), Point(bin_w<sup>*</sup>(i), hist_h - b_hist.at<float>(i)), Scalar(255, 0, 0));
     line(histImage, Point(bin_w*(i), hist_h), Point(bin_w*(i), hist_h - g_hist.at<float>(i)), Scalar(0, 255, 0));
     line(histImage, Point(bin_w<sup>*</sup>(i), hist_h), Point(bin_w<sup>*</sup>(i), hist_h - r_hist.at<float>(i)), Scalar(0, 0, 255));
  }
  imshow("입력 영상", src);
  imshow("컬러 히스토그램", histImage);
  waitKey();
  return 0;
}
```
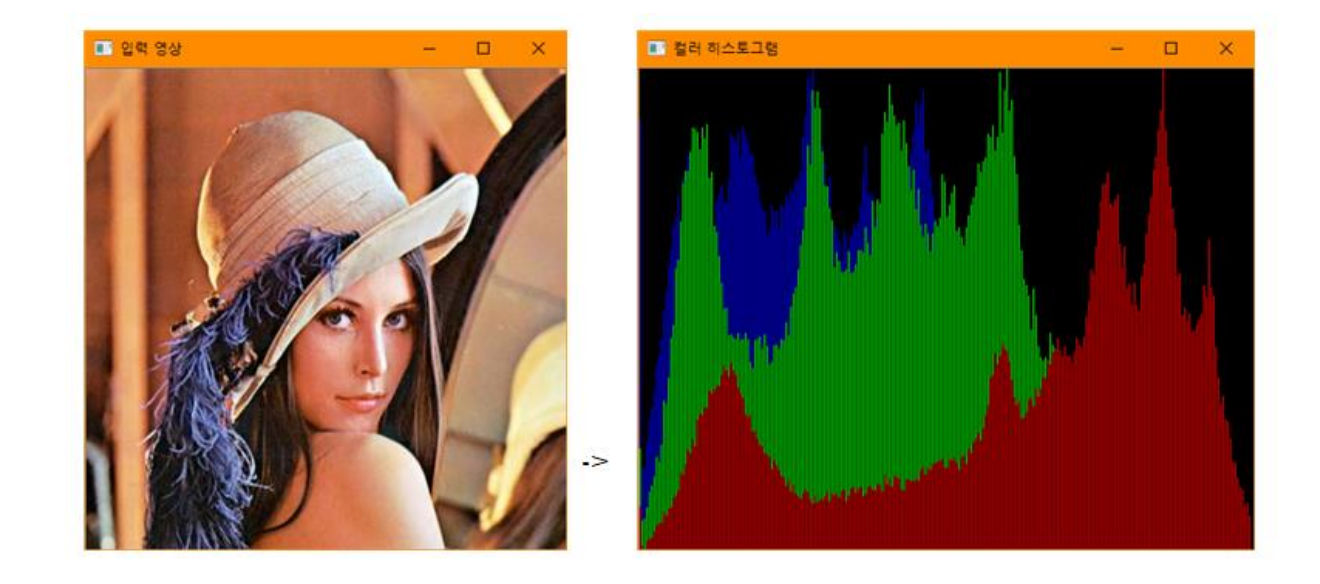

• 목적

– 영상의 대비 (contrast) 증가하여 가시도 향상

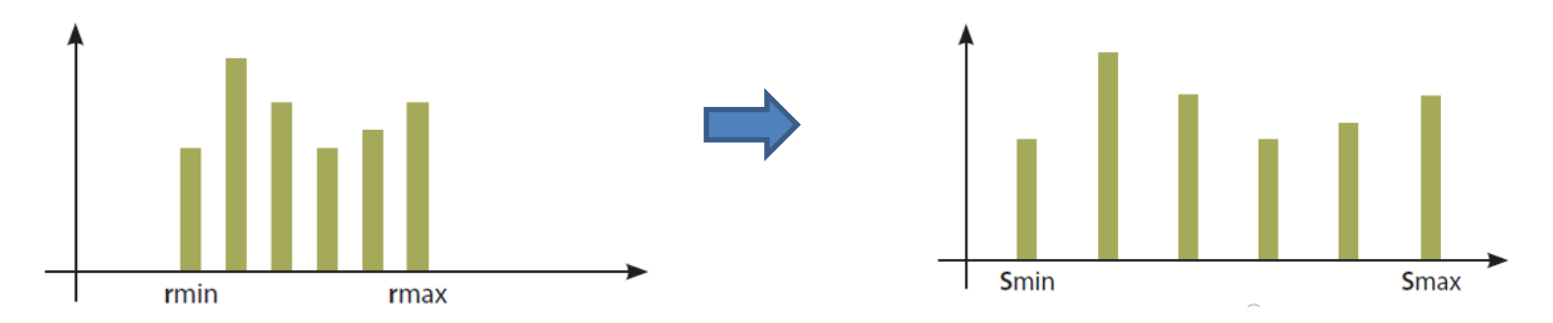

• 계산식

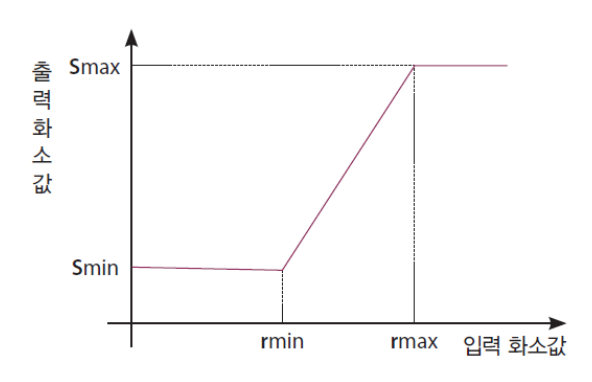

$$
s = \frac{(s_{\text{max}} - s_{\text{min}})}{(r_{\text{max}} - r_{\text{min}})} \times (r - r_{\text{min}}) + s_{\text{min}}
$$

- 계산예
	- 원영상 히스토그램

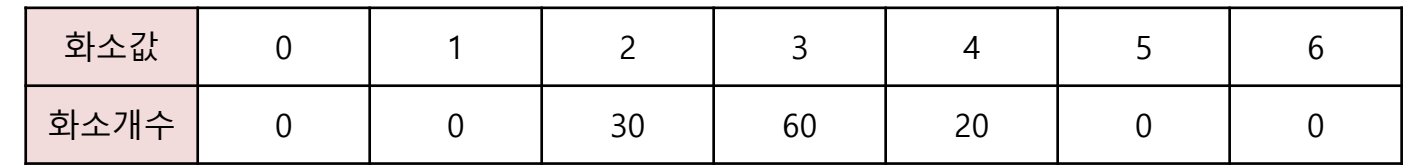

– 스트레칭

 $s = \frac{(s_{\text{max}} - s_{\text{min}})}{(r_{\text{max}} - r_{\text{min}})} \times (r - r_{\text{min}}) + s_{\text{min}}$  $r_{\rm min} = 2$ ,  $r_{\rm max} = 4$ ,  $s_{\rm min} = 0$ ,  $s_{\rm max} = 6$ r s 출 Smax<br>력<br>화소<br>값 2 0 3 3 4 6 Smin rmax 입력 화소값 rmin

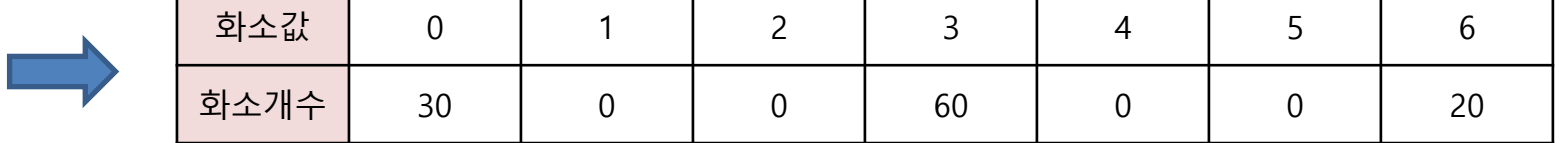

```
int stretch(int x, int r1, int s1, int r2, int s2)
{
   float result;
   if (0 \le x \& 8 \& x \le r1) {
      result = s1 / r1 * x;
   }
   else if (r1 \le x \& 8x \le z \le r2) {
      result = ((s2 - s1) / (r2 - r1)) * (x - r1) + s1;
   }
   else if (r2 < x 88x - 255) {
      result = ((255 - s2) / (255 - r2)) * (x - r2) + s2;
   }
   return (int)result;
}
```

```
int main()
{
  Mat image = imread("d:/crayfish.jpg");
  Mat new_image = image.clone();
  int r1, s1, r2, s2;
  cout << "r1를 입력하시오: " ; cin >> r1;
  cout << "r2를 입력하시오: "; cin >> r2;
  cout << "s1를 입력하시오: " ; cin >> s1;
  cout << "s2를 입력하시오: " ; cin >> s2;
  for (int y = 0; y < image.rows; y++) {
     for (int x = 0; x < image.cols; x++) {
        for (int c = 0; c < 3; c++) {
           int output = stretch(image.at < Vec3b > (y, x)[c], r1, s1, r2, s2);
          new image.at < Vec3b > (y, x)[c] =saturate_cast<uchar>(output);
          }
        }
   }
  imshow("입력영상", image);
  imshow("출력영상", new image);
  waitKey();
  return 0;
}
```
• 실행결과

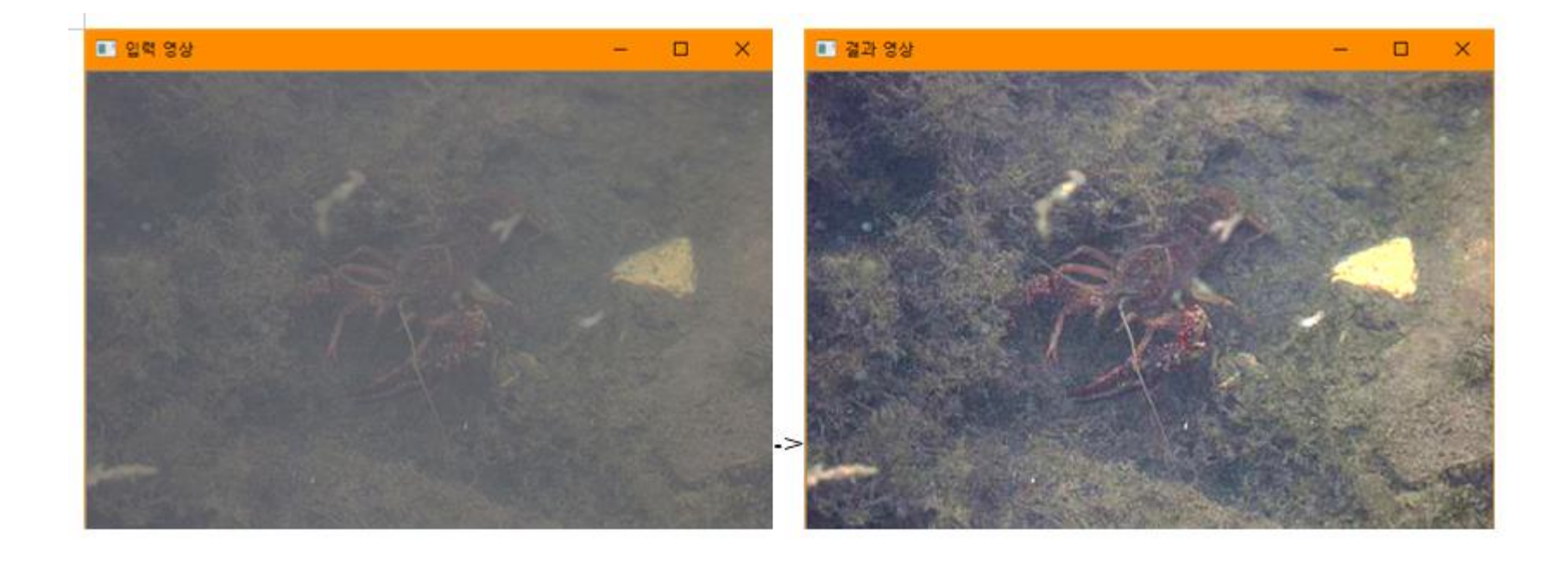

- 목적
	- 히스토그램이 균일하게 되도록 변환하는 처리

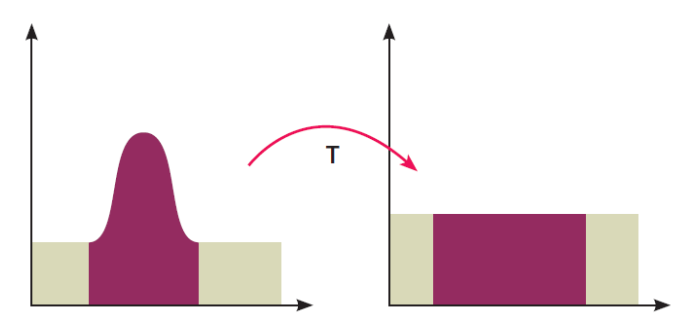

– 영상 밝기 분포의 폭을 넓혀서 가시도 향상

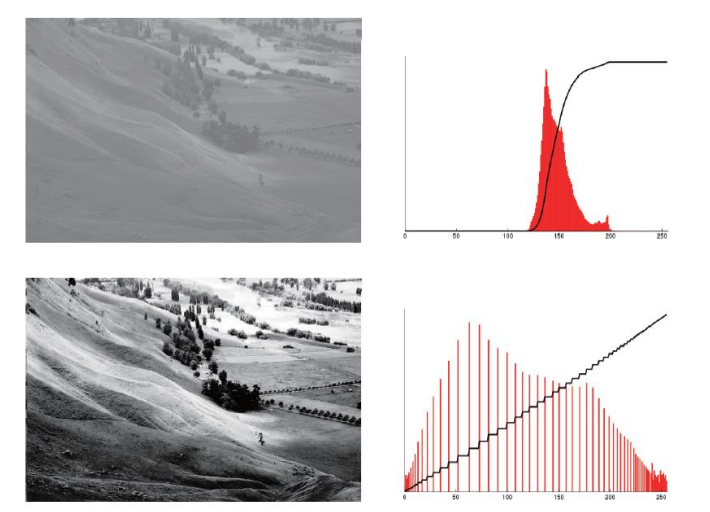

#### • 방법

(step1) 원 영상에 대한 히스토그램  $H(i)$  을 구한다 (step2) 누적 히스토그램  $H'(i)$ 을 구한다.  $(s_{1}$  (step3) 화소값  $i$  에 대한 새로운 화소값  $s \equiv$  계산한다.

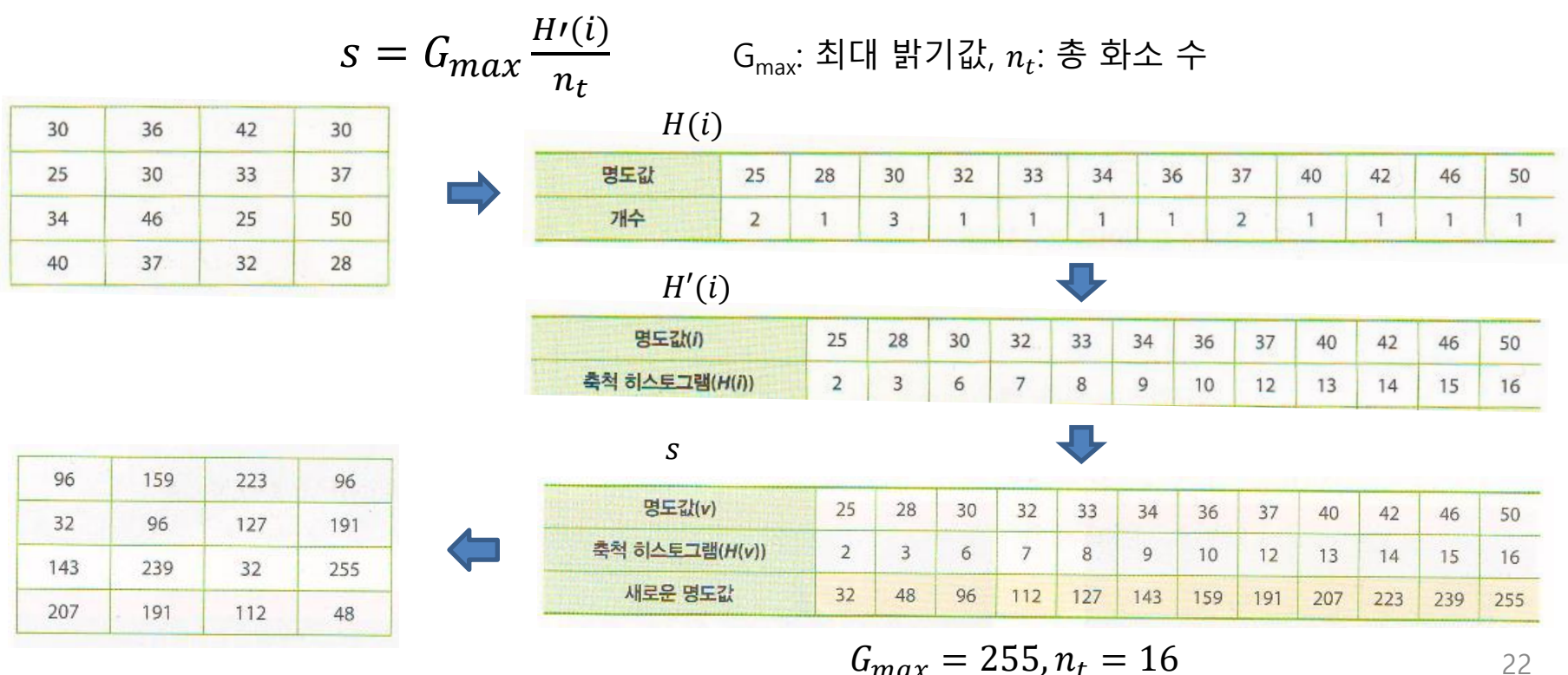

$$
G_{max} = 255, n_t = 16
$$

히스토그램 평활화

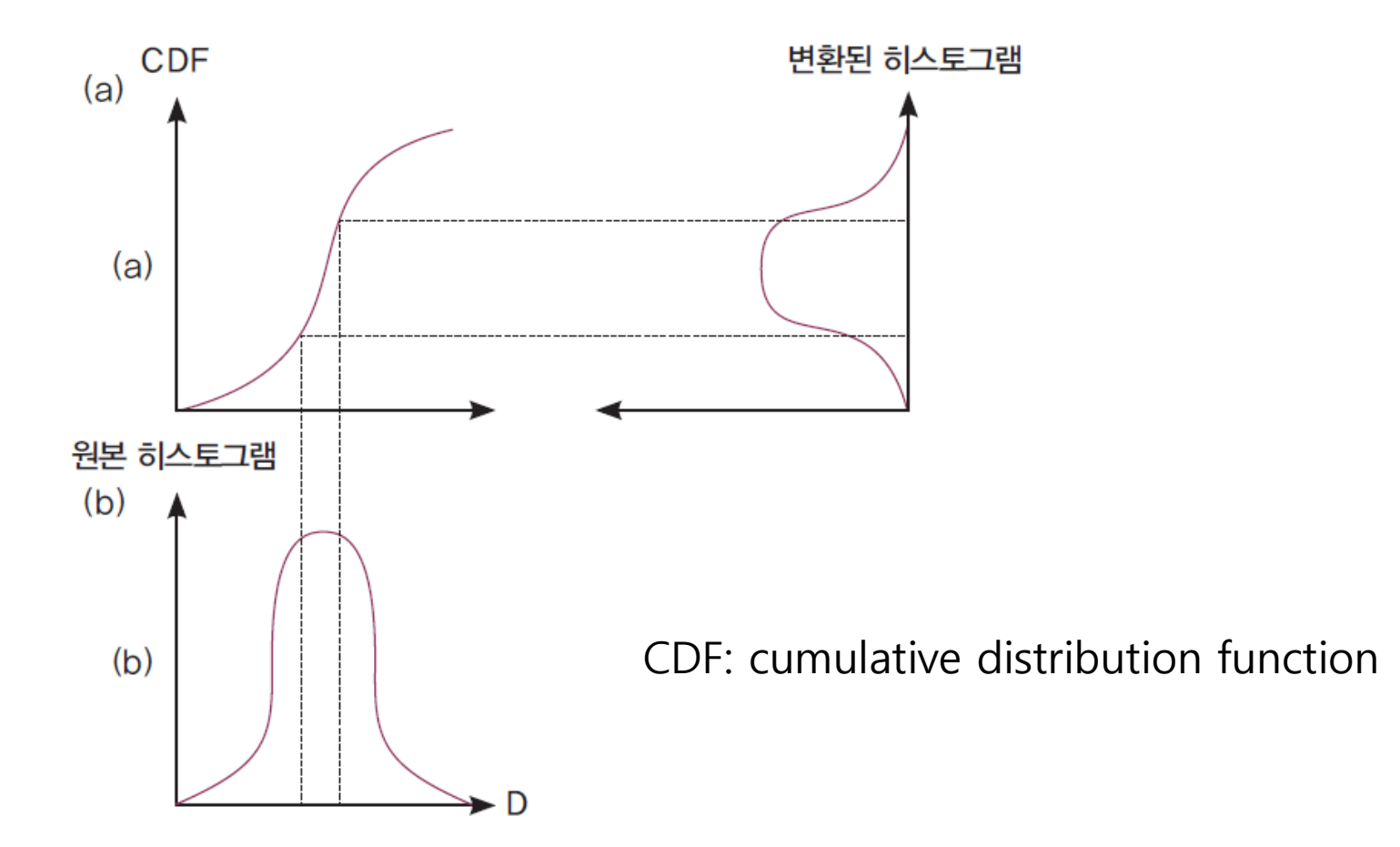

```
01 #include <opencv2/opencv.hpp>
02 using namespace cv;
  using namespace std;
03
04
05
   void calc Histo(const Mat& image, Mat& hist, int bins, int range max = 256 ) \{ \dots \}06
   void draw histo(Mat hist, Mat &hist img, Size size = Size(256, 200)) { ... }
07
08
   void create hist(Mat img, Mat &hist, Mat &hist img)
09
10
  \left\{ \right.int histsize = 256, range = 256;
11
        calc_Histo(img, hist, histsize, range); // 히스토그램 계산
1213draw_histo(hist, hist_img);
                                                 // 히스토그램 그래프 그리기
14}
15
16 int main()
17 \quad \{18
        Mat image = imread("../image/equalize test.jpg", 0); // 명암도 영상 읽기
        CV Assert(!image.empty());
                                                              // 영상파일 예외처리
19
        Mat hist, dst1, dst2, hist img, hist img1, hist img2;
20
21
        create hist(image, hist, hist img); // 히스토그램 및 그래프 그리기
22
```

```
23
         // 히스토그램 누적합 계산
         Mat accum hist = Mat(hist.size(), hist.type(), Scalar(0));
24
25
         accum hist.at<float>(0) = hist.at<float>(0);
         for (int i = 1; i < hist.rows; i+){
26
27
               \text{accum}\text{hist.at} \leq \text{float}(i) = \text{accum}\text{hist.at} \leq \text{float}(i - 1) + \text{hist.at} \leq \text{float}(i);28
         \mathcal{F}29
         \text{accum} hist /= sum(hist)[0];
                                                                        // 누적합의 정규화
30
         \text{accum} \text{hist} \equiv 255;31
         dst1= Mat(image.size(), CV_8U);
32
33
         for (int i = 0; i < image.rows; i+1) {
               for (int j = 0; j < image.cols; j+1) {
34
                    int idx = image.atxuchar(x, j);35
                    dst1. atxuchar(1, j) = (uchar) accum hist. atxfloat(idx);36
               \}37
38
         \mathcal{F}equalizeHist(image, dst2);
44
                                                              // OpenCV 히스토그램 평활화
45
          create hist(dst1, hist, hist img1);
                                                              // 히스토그램 및 그래프 그리기
46
          create hist(dst2, hist, hist img2);
47
          imshow("image", image), imshow("img hist", hist img); // 원본 히스토그램
48
49
          imshow("dst1-User", dst1), imshow("User hist", hist img1); // 사용자 평활화
50
          imshow("dst2-OpenCV", dst2), imshow("OpenCV hist", hist img2); // OpenCV 평활화
51
          waitKey();52
          return 0;
53}
```
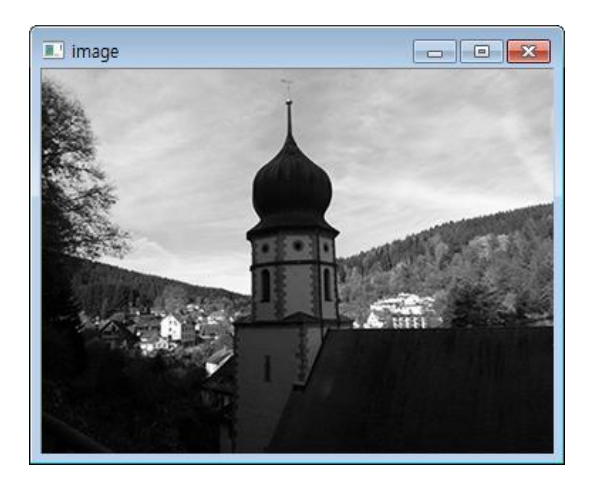

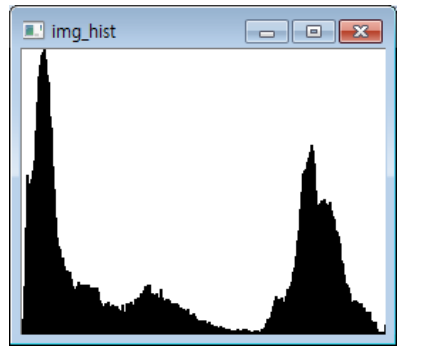

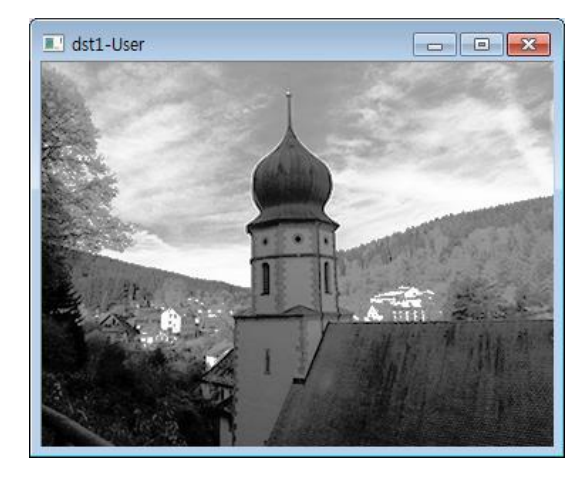

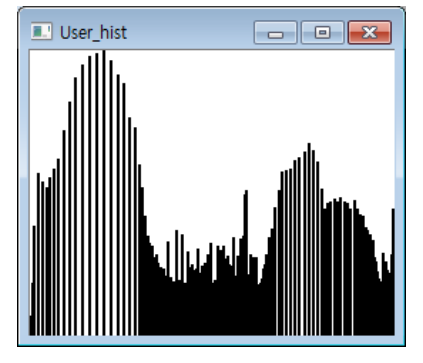

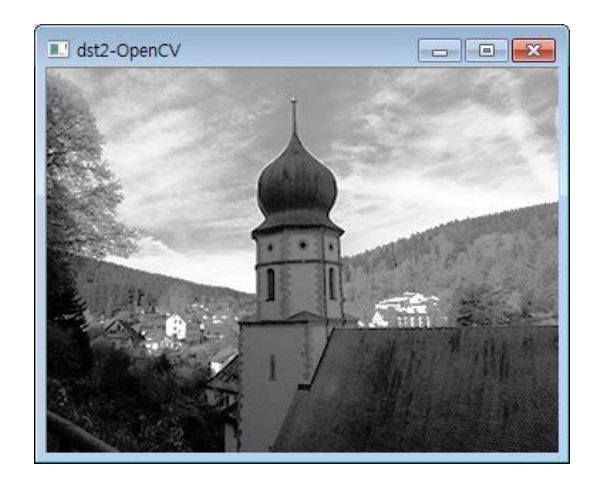

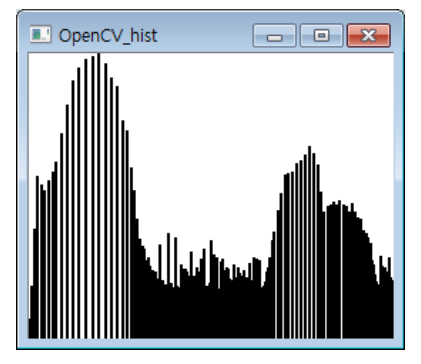

int main()

{

}

Mat src = imread("d:/crayfish.jpg", IMREAD\_GRAYSCALE); if (src.empty()) { return  $-1$ ; }

Mat dst; equalizeHist(src, dst);

imshow("Image", src); imshow("Equalized", dst); waitKey(0); return 0;

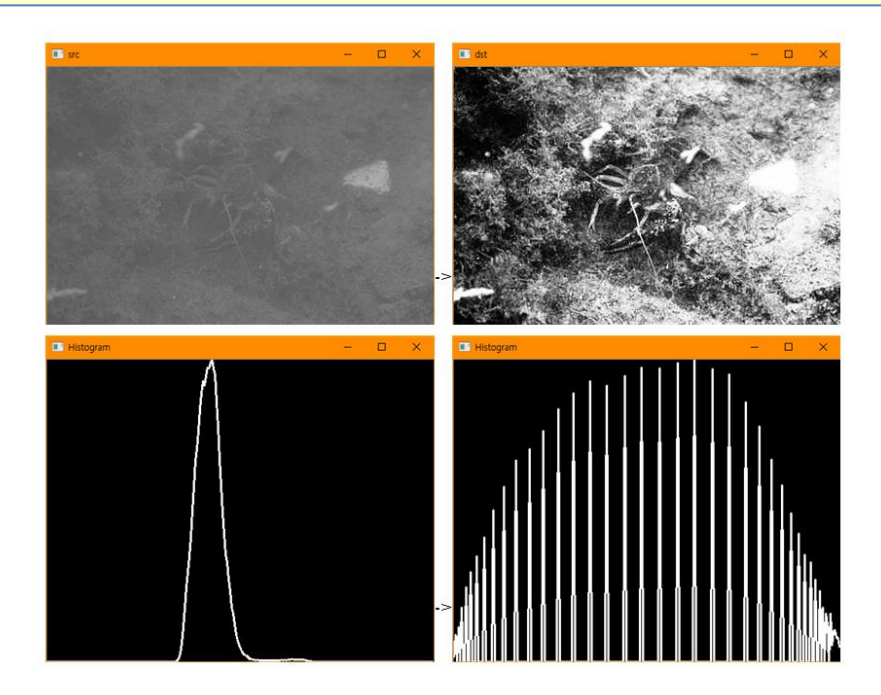

## 히스토그램을 이용한 전경과 배경 분리

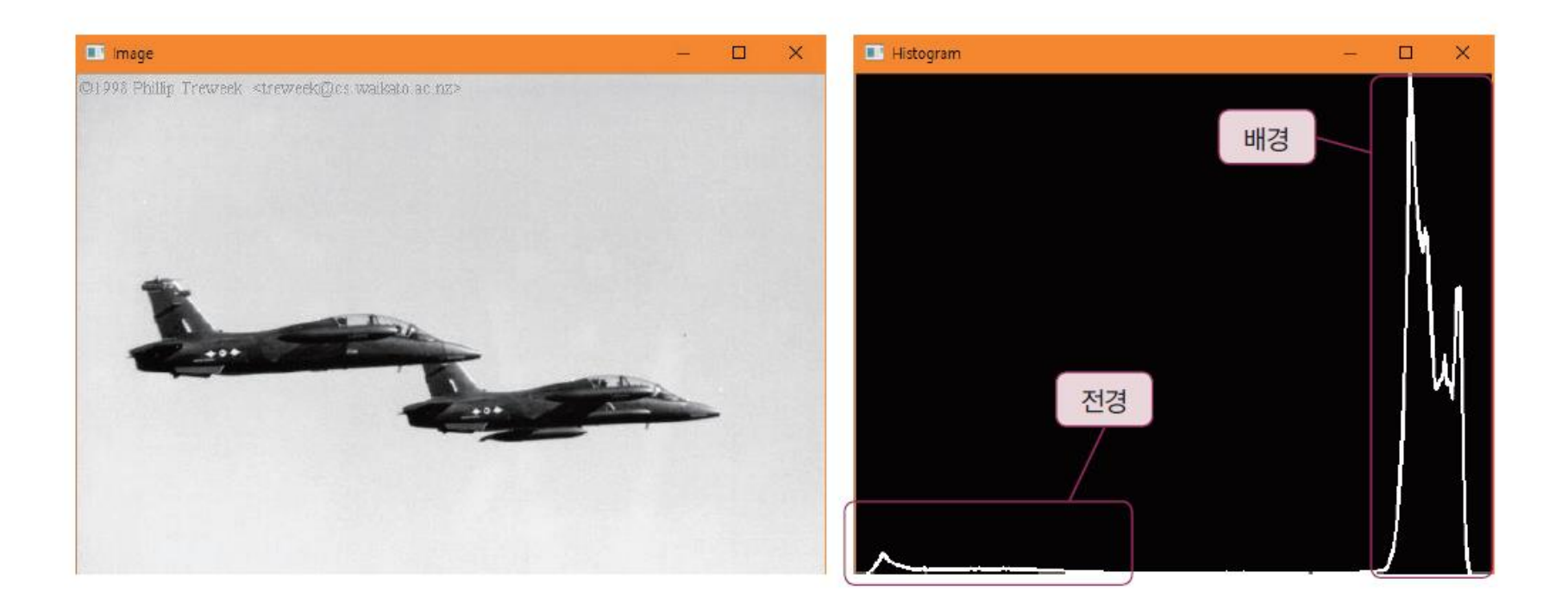

## 히스토그램을 이용한 전경과 배경 분리

using namespace std; using namespace cv;

int main()

{

}

Mat src, dst;

src = imread("d:/plane.jpg", IMREAD\_GRAYSCALE); imshow("Image", src); if (!src.data) {  $return -1$ ; }

Mat threshold image; threshold(src, threshold\_image, 100, 255, THRESH\_BINARY); imshow("Thresholded", threshold image); waitKey(0); return 0;

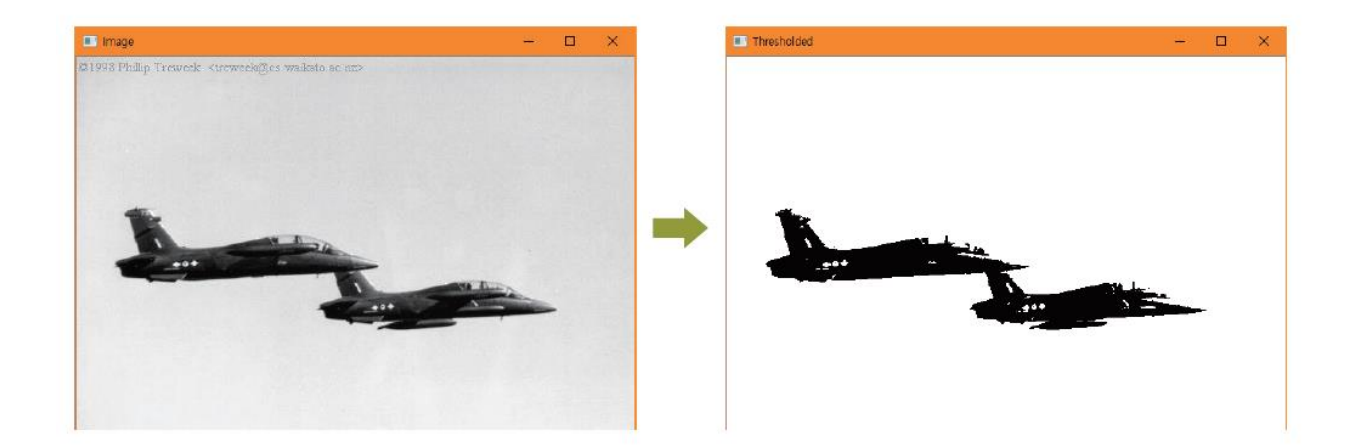

## 향상된 이진화 방법

• 컴퓨터가 영상을 분석하여 자동으로 임계값을 결정하게 할 수 없을 까?

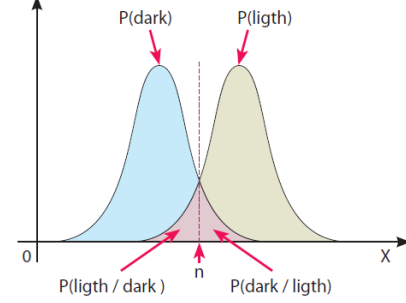

threshold(src, threshold\_image, 0, 255, CV\_THRESH\_BINARY | CV\_THRESH\_OTSU);

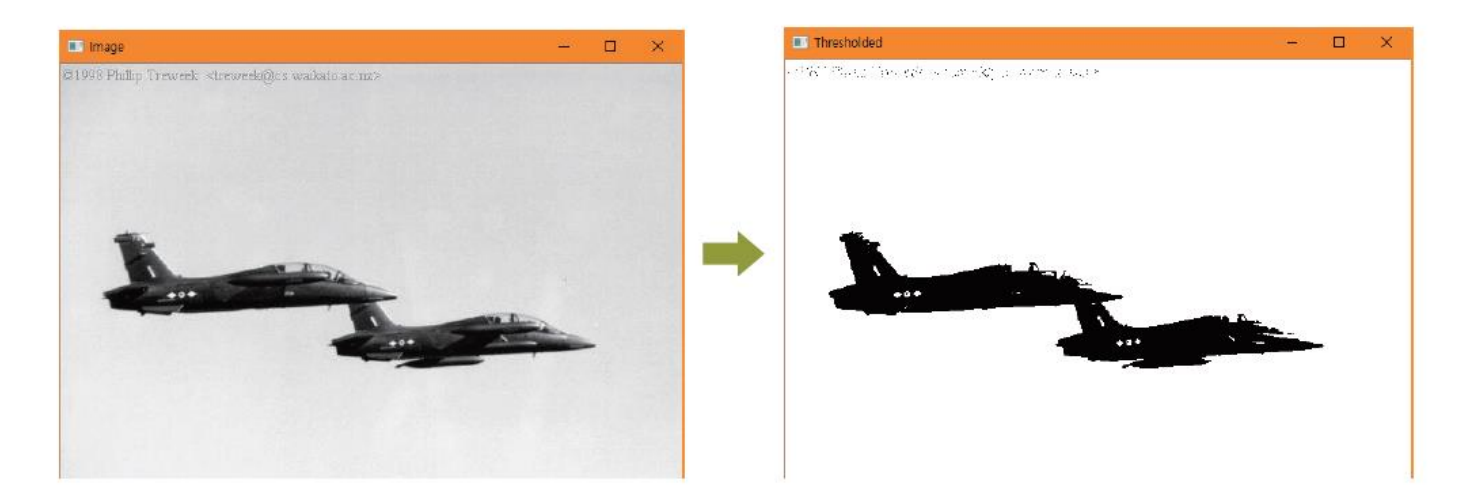

#### HW

- 1. 우측과 같은 히스토그램을 갖는 영상이 있을 때
	- 1) 히스토그램 스트레칭 후의 히스토그램을 구하라
	- 2) 히스토그램 평활화 후의 히스토그램을 구하라

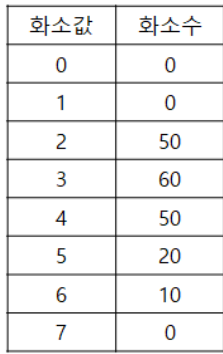

2. 영상처리에서 투영 (projection) 은 다음 수식으로 표현된다.

OpenCV 함수 중에서 cv::reduce() 함수를 이용해서 수직 및 수평방향 투영하는 프로 그램을 작성하고, 영상 파일을 읽어서 투영 히스토그램을 출력하라.

3. 영상 파일을 읽어 윈도우에 표시하고, 마우스 이벤트를 통해서 드래그할 때 선택된 영역의 R, G, B 히스토그램을 세 개의 윈도우에 그리는 프로그램을 작성하라.